Datum 1/14 2020-02-18 Version 1.0 Release notes

# <span id="page-0-0"></span>**Release notes PxWeb 2020 v1**

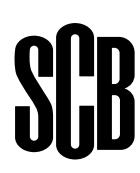

# **Table of contents**

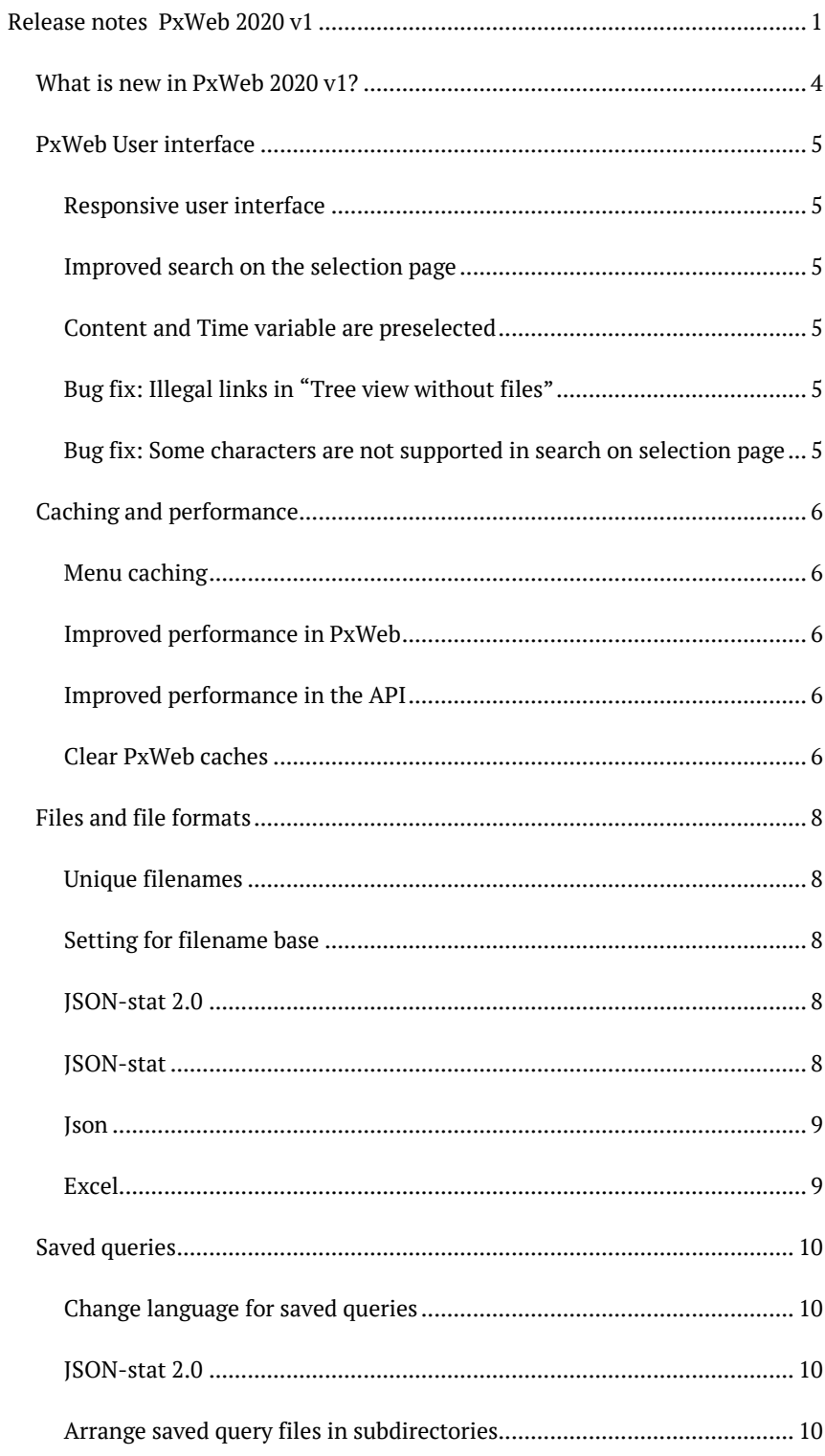

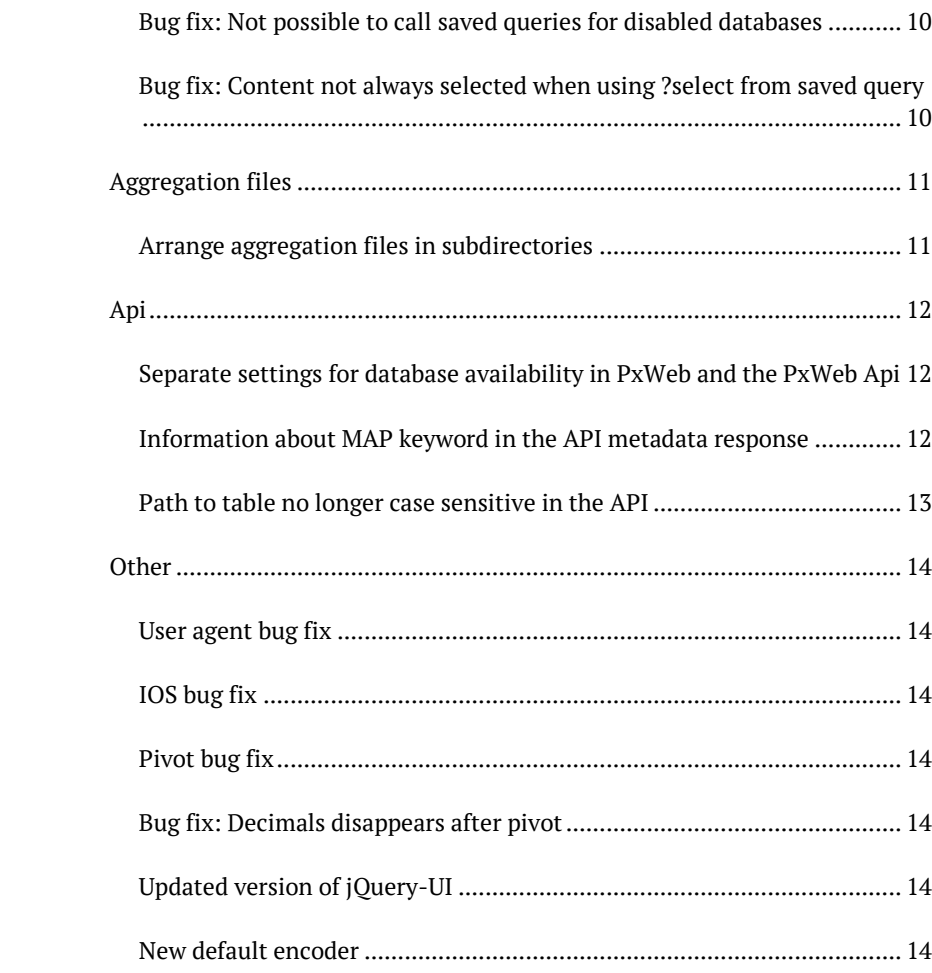

3/14

# <span id="page-3-0"></span>**What is new in PxWeb 2020 v1?**

This document is a description of the features and bug fixes that are introduced with PxWeb 2020 v1.

#### <span id="page-4-1"></span><span id="page-4-0"></span>**Responsive user interface**

The user interface now works better on mobile phones.

All responsive-related styling are located in a new stylesheet Responsive.css.

#### <span id="page-4-2"></span>**Improved search on the selection page**

Values matching the search criteria are displayed at the top of the selection list.

# <span id="page-4-3"></span>**Content and Time variable are preselected**

The first value of the content and the time dimensions are preselected on the selection page. This behavior can be controlled by the *Settings --> Selection --> Select first value* setting in the administration tool.

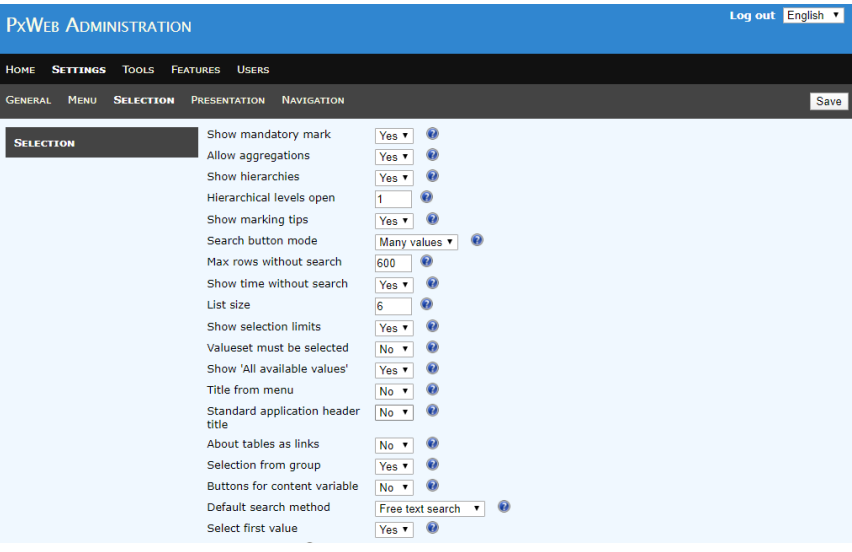

# <span id="page-4-4"></span>**Bug fix: Illegal links in "Tree view without files"**

Fixed bug where the "View table" link did not work when using "Tree view without files".

# <span id="page-4-5"></span>**Bug fix: Some characters are not supported in search on selection page**

Bug reported in the Google group. It is now possible to search for values containing characters: . (point),  $+$  (plus) and so on.

#### <span id="page-5-1"></span><span id="page-5-0"></span>**Menu caching**

A new cache is introduced that cache menu objects. Menu objects describe the structure of your database and are used in the tree view and the breadcrumb of PxWeb. Using the menu cache eliminates unnecessary calls to the database or access to the menu.xml file.

#### <span id="page-5-2"></span>**Improved performance in PxWeb**

Menu objects are cached for 24 hours (by default).

To enable the cache add the following line into the web.config I the appSettings block:

*<add key="CacheServiceExpirationInMinutes" value="1440"/>*

The value *1440* represents the number of minutes menu objects will live in the cache. You can change this value if you like.

NOTE! If you have an environment where you want changes to appear directly, for example in an inner production environment, you would probably switch the menu cache off in PxWeb. You do this by removing the line above completely from web.config.

#### <span id="page-5-3"></span>**Improved performance in the API**

Menu caching are done for 24 hours.

Often a time period is demanded before it is published which causes unnecessary database access. To avoid this the following improvements have been made:

- Check that the selection is valid before trying to get data.
- Calls for invalid selections are being cached.

Check that all mandatory variables has at least one value selected.

#### <span id="page-5-4"></span>**Clear PxWeb caches**

In the administration tool under *Tools --> Reset* the "Clear saved query cache" function has been replaced with the new function *"Clear caches"*:

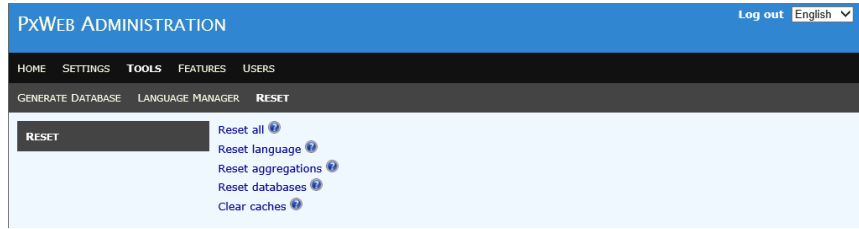

Clicking *"Clear caches"* will clear all of the PxWeb caches, that is:

- The saved query cache
- The API cache
- The Menu cache

The *"Clear caches"* function is also called when you click the *"Reset all"* link or when you generate a database (*Tools --> Generate database*).

#### <span id="page-7-1"></span><span id="page-7-0"></span>**Unique filenames**

When saving as a file the filenames are now created with unique filenames. A timestamp is added to the filename, for example:

BE0101N1\_20200129\_103429.xlsx

The file above was created 29<sup>th</sup> of January 2020 at 10:34:29.

### <span id="page-7-2"></span>**Setting for filename base**

A setting has been added to the administration tool where you can specify the base for filenames for files created in PxWeb. It can be either matrix or tableid.

The new setting is called *"Get filename from"* and is found under *Settings --> File Formats* in the administration tool:

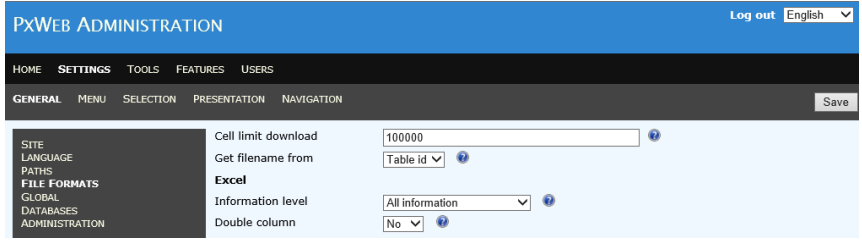

If tableid do not exist, matrix will be used by default.

#### <span id="page-7-3"></span>**JSON-stat 2.0**

PxWeb and the PxWeb Api now has support for the JSON-stat 2.0 file format.

#### <span id="page-7-4"></span>**JSON-stat**

#### **More metadata**

A new section with PX-related metadata has been added to the JSON-stat file format. The section is added at the end of the file and looks like this:

```
 "extension": {
 "px": {
 "infofile": "NR0103",
 "tableid": "TAB4553",
 "decimals": 0
 }
 }
```
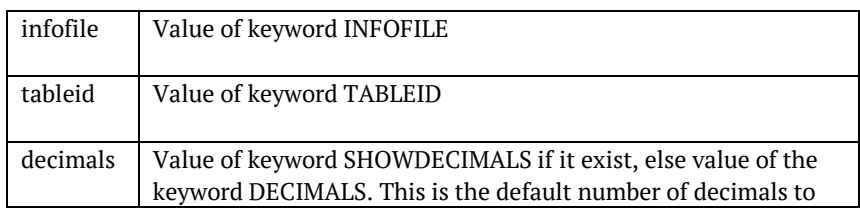

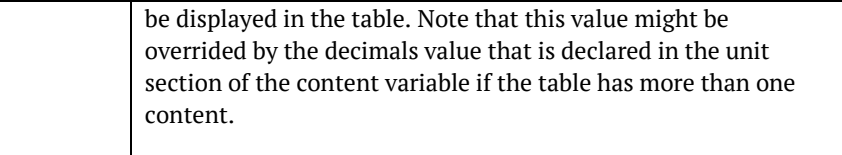

The metadata is only added to the file if it exists for the table. This metadata is also present in the new file format JSON-stat2.

#### **New internal json serialiser**

Internally in the JSON-stat component we are now using a new json serialiser, *Newtonsoft.Json*.

## <span id="page-8-0"></span>**Json**

#### **More metadata**

A metadata section has been added to the end of the json file containing the following metadata:

```
 "metadata": [
\{ \{ \} "infofile": "EN0105",
 "updated": "2020-02-13T15:20:00Z",
 "label": "Gross electricity supply, GWh by type of power plants and year",
 "source": "Swedish Energy Administration"
 }
  ]
```
The metadata is only added to the file if it exists for the table.

#### **Remove BOM character**

The BOM character is removed from the Json file format.

# <span id="page-8-1"></span>**Excel**

#### **Removed background color in file cells**

In earlier versions of PxWeb non numeric data cells in exported Excel files got a pink background color. In PxWeb 2020 v1 these cells are displayed without the background color.

# <span id="page-9-1"></span><span id="page-9-0"></span>**Saved queries**

#### **Change language for saved queries**

Change the language of a saved query by specifying the desired language in the querystring parameter *lang*.

The following url will display the output of the saved query with the id 123456 in Swedish:

#### <http://www.mypxweb.com/sq/123456?lang=sv>

For this to work, the PX database must of course support Swedish.

#### <span id="page-9-2"></span>**JSON-stat 2.0**

The saved query switch for JSON-stat 2.0 is json stat2.

Example: [http://www.mypxweb.com/sq/1111.json\\_stat2](http://www.mypxweb.com/sq/1111.json_stat2)

#### <span id="page-9-3"></span>**Arrange saved query files in subdirectories**

If saved queries are stored as files on the web server they are stored in the */App\_Data/Queries/* folder of your website. In PxWeb 2020 v1 it is possible to create subdirectories of this folder which makes it possible to arrange your saved query files in different folders if you want to.

#### <span id="page-9-4"></span>**Bug fix: Not possible to call saved queries for disabled databases**

A bug in previous versions made it possible to call a saved query for a database that had been disabled in the administration tool. This problem has been fixed.

# <span id="page-9-5"></span>**Bug fix: Content not always selected when using ?select from saved query**

Using the ?select switch for a saved query will redirect to the selection page and preselect the values that was selected when the saved query was created. A bug has been fixed so this works also when having the following conditions:

- 1. Redirect to the selection page is demanded for the saved query using the ?select switch
- 2. The setting "Remove single content" is set to True
- 3. There is only one value selected for the content variable

#### **Bug fix: Saved query URL on load balanced servers using https:**

In earlier versions of PxWeb, when you created a saved query on a PxWeb installation that were using load balanced servers and https, the generated saved query URL started with http: instead of https:. This problem has been fixed.

# <span id="page-10-0"></span>**Aggregation files**

# <span id="page-10-1"></span>**Arrange aggregation files in subdirectories**

If you are using aggregation files they are stored in the */Resources/PX/Aggregeations/* folder of your website. In the same way as mentioned above for saved query files, you can now create subdirectories of this folder and arrange your aggregation files in these folders.

# <span id="page-11-0"></span>**Api**

# <span id="page-11-1"></span>**Separate settings for database availability in PxWeb and the PxWeb Api**

In PxWeb it is possible to disable a database in the PxWeb user interface but still has it available through API calls.

Database availability in the PxWeb user interface is controlled on the *Settings -- > General --> Databases* page in the administration tool:

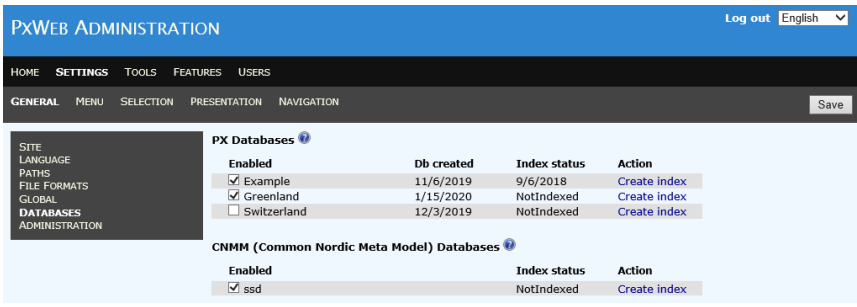

Database availability in the PxWeb Api is controlled on the *Features --> API --> General* page in the administration tool:

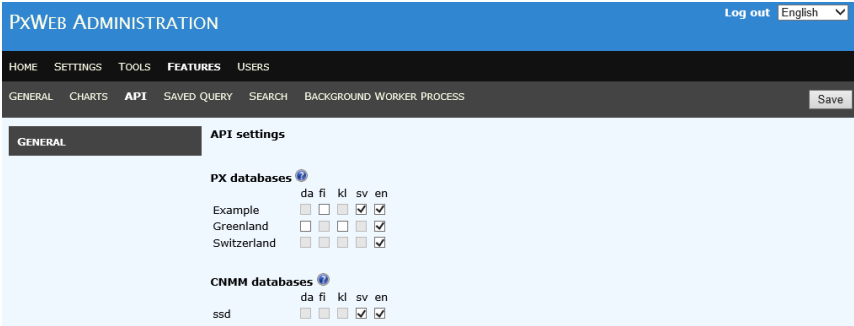

It is only possible to set a database as available in the PxWeb Api if the database supports the specified language.

### <span id="page-11-2"></span>**Information about MAP keyword in the API metadata response**

If information about the MAP keyword exists, it will be added to the geographical dimension in the metadata response (HTTP GET) from the API:

```
…
    "variables": [
        {
            "code": "region",
            "text": "region",
            "values": [
                "01",
```

```
"03"
            ],
            "valueTexts": [
                "01 Stockholm county",
                "03 Uppsala county"
            ],
            "elimination": true,
            "map": "Sweden_county"
        },
…
```
# <span id="page-12-0"></span>**Path to table no longer case sensitive in the API**

The part after the database name in the API-URL is no longer case sensitive in GET requests.

In older versions of the PxWeb API this URL would work:

<http://api.scb.se/OV0104/v1/doris/sv/ssd/START/BE/BE0101/>

But not this one:

[http://api.scb.se/OV0104/v1/doris/sv/ssd/START/BE/](http://api.scb.se/OV0104/v1/doris/sv/ssd/START/BE/be0101/)**be**0101/

In PxWeb 2020 v1 bot[h URL:s](s) will work.

# 14/14

# <span id="page-13-0"></span>**Other**

### <span id="page-13-1"></span>**User agent bug fix**

Handle if user agent is not set in saved queries

#### <span id="page-13-2"></span>**IOS bug fix**

In PxWeb 2019 rxid was removed from the URL and instead handled by a javascript. However the javascript did not work with IOS which made it impossible to work with a table in IOS (perform operations like pivot or save to different file formats). This bug has been fixed with the limitation that it is only possible to work with one table at a time on IOS devices.

#### <span id="page-13-3"></span>**Pivot bug fix**

Fixed bug in the pivot operation which caused the content variable to not be correctly set.

#### <span id="page-13-4"></span>**Bug fix: Decimals disappears after pivot**

Fixed bug where decimals disappeared when the table contained only rows and no columns.

#### <span id="page-13-5"></span>**Updated version of jQuery-UI**

The jQuery-UI library has been updated to version 1.12.1.

# <span id="page-13-6"></span>**New default encoder**

The default encoder in PxWeb has been changed to the *System.Web.Security.AntiXss.AntiXssEncoder* which give a better protection against cross-site scripting (XSS) attacks and LDAP injection attacks.